#### **ncgamma analysis tools**

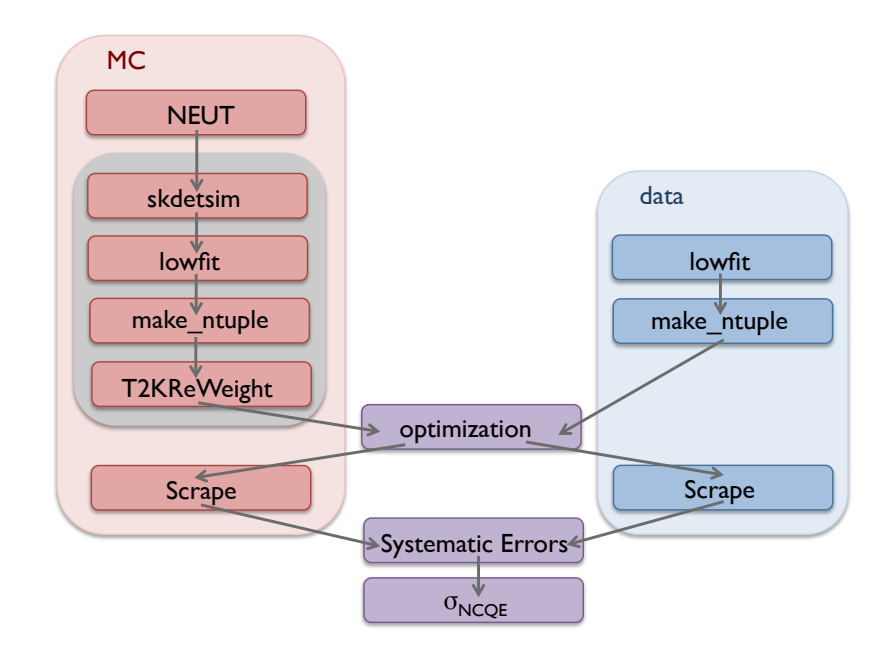

1

Corina Nantais group meeting 07 June 2017

# Move from p2 to p3 of T2KReWeight\_v1r27

- Xiaoyue updating T2KReWeight from v1r27p2, because they found a bug
- and she made a mistake in the setup file regarding ROOT (maybe that's why everything just stopped working for me?)

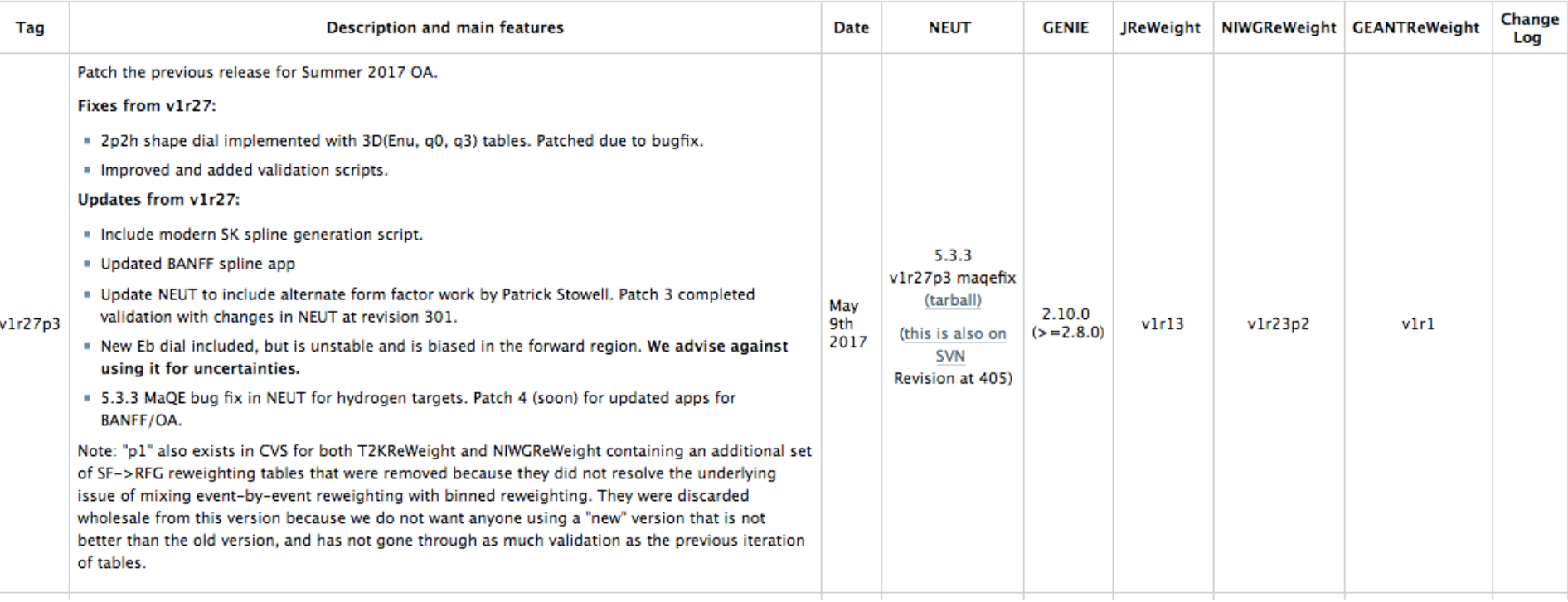

#### http://www.t2k.org/asg/oagroup/tool/t2kreweight/installing/releaseinfo

# Sophie's suggested example

- Sophie used this simpler executable
- T2K-SK 14a MC file
- doesn't need BANFF postfit

#### ./genWeights\_SK\_SFRFG\_RPA.exe

–s /disk01/sklb2/t2kmc/t2kmc\_14c/t2k\_14a\_root/numode/numu\_x\_numu/root/numu\_x\_numu.h2o.sk.flux13a.neut\_532\_ap14a.000.999\_fQ v4r0.root

- IT WORKED!
- output file is testweights\_skexample\_nue.root

### Sophie's suggested example

#### testweights\_skexample\_nue.root

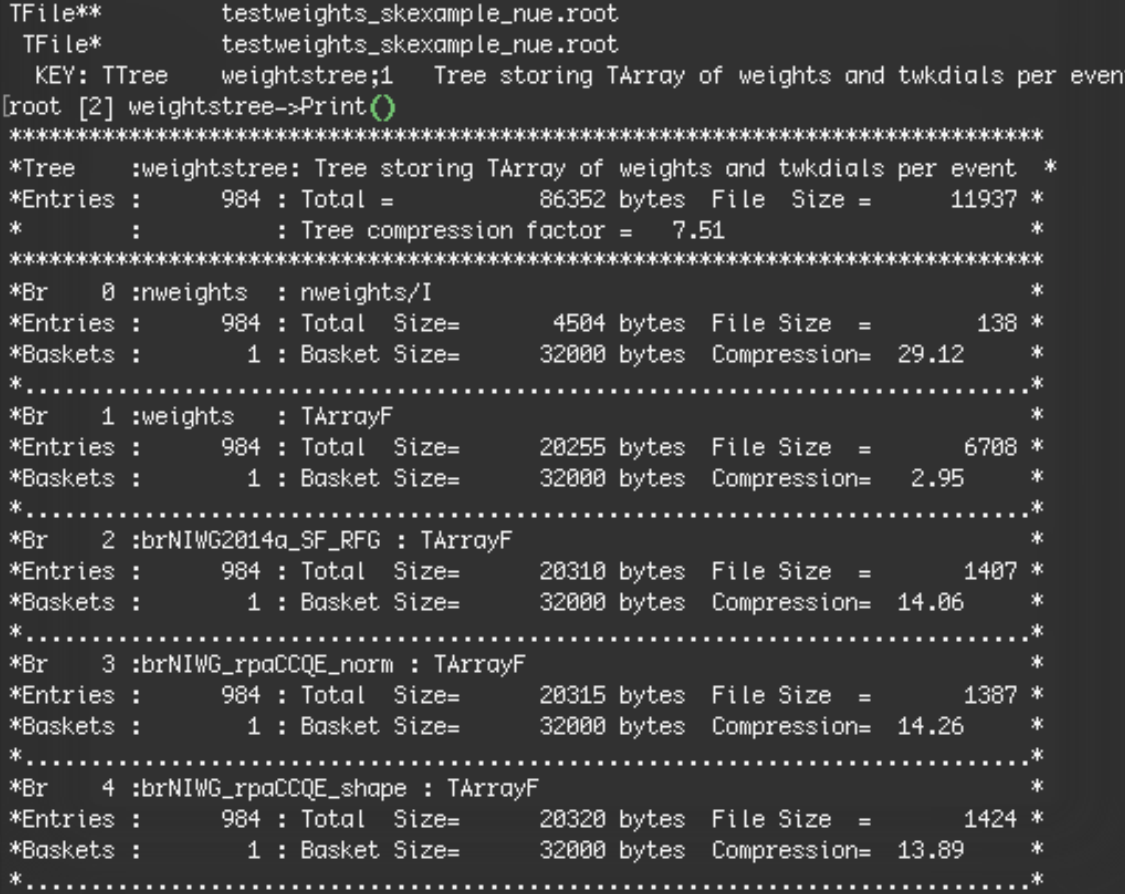

## Use all 2015 files

```
./genWeights_2015.exe
```

```
-i /disk01/sklb2/t2kmc/t2kmc_14c/t2k_14a_root/nu-
mode/numu_x_numu/root/numu_x_numu.h2o.sk.flux13a.neut_532_ap14a.000.999_fQ
v4r0.root
```
-p postfit\_banff\_2015\_data\_20150417.root

```
-o weight_output.root
```
-horn 1

```
-app 0
```
-t 5

--use-prefit

--drop-flux

IT WORKED! 18 branches

### want more recent executable

- ask Xiaoyue which genWeights  $\rightarrow$  genWeights\_2016 written by Mark Scott in app
- had to fix bug in px, py, pz, E to E, px, py, pz
- Xiaoyue fixing another momentum bug
- can copy it over from p2 to p3

## Chatting with Mark Scott

like Xiaoyue said

- probably don't have to use NIWG, it's now included in NEUT reweight  $\rightarrow$  ok?
- use genWeights SK 2016
- maybe Alex edited src/T2KNeutReWeight  $\rightarrow$  have to check
- best to try to add Alex's changes to genWeights SK 2016
- would be able to use Alex's genWeights ncgamma if

rw.Systematics().Include(t2krew::kNIWG2014a\_SF\_RFG);  $\rightarrow$  SF to RFG rw.Systematics().Include(t2krew::kNXSec\_VecFFCCQE);  $\rightarrow$  form factor mage

rw.Systematics().SetTwkDial(t2krew::kNIWG2014a\_SF\_RFG,1); rw.Systematics().SetTwkDial(t2krew::kNXSec\_VecFFCCQE, 2);

- did he say set to 0?
- would also need 2012 banff postfit

### most recent files

./genWeights\_SK\_2016.exe

-i /disk01/sklb2/t2kmc/t2kmc\_14c/t2k\_14a\_root/numode/numu\_x\_numu/root/numu\_x\_numu.h2o.sk.flux13a.neut\_532\_ap14a.000.999\_fQ v4r0.root

-p BANFF\_PostFit\_170521.root

-o weight\_2016\_output.root

-horn 1

-app 0

-t 5

--use-prefit

--drop-flux

IT WORKED! 16 branches

### now make it work with ncgamma files

- the input is after neut, skdetsim, lowfit, make ntuple
- I think it will take in lentuple/
- try from /disk01/usr4/cnantais/Attempts/7Jan2016/lemc\_jan7/lentuple/ lentp\_numubar.ncgamma\_flux11a\_neut514.099.root
- root –l lentp\_numubar.ncgamma\_flux11a\_neut514.099.root
- TTree h1

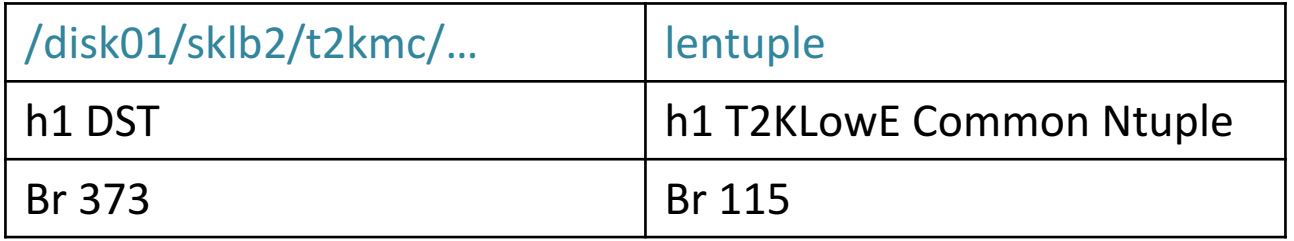

## most recent files on 2016 ncgamma MC

./genWeights\_SK\_2016.exe

-i lentp\_numubar.ncgamma\_flux11a\_neut514.099.root (copied from Attempts/7Jan2016/lemc\_jan7/lentuple)

-p BANFF\_PostFit\_170521.root

-o weight\_nc\_output.root

-horn 1

-app 0

-t 5

--use-prefit

--drop-flux

IT WORKED!

16 branches

## ProcessNCEL\_mc.sh

- ./ProcessNCEL\_mc.sh 001 numu
- IT WORKED!
- flux\_preffit/ 29 branches
- xsec\_prefit/16 branches
- compare to Attempts/7Jan2016/
- flux\_preffit/ 24 branches?
- xsec\_prefit/ 7 branches?
- $\rightarrow$  why are the number of branches of TArrayF different?

## Next in analysis flow

- next is Optimization
- can maybe do Alternate Processing instead
- **.../ncgamma/Processing/**
- \$ python SelectNCGamma.py –o ncgammamcRun4.root /disk/…/lemc/lentuple/lentp\_nu\*.root
- can try with just one file

## one MC file, looks good

• e.g., herec\_ncgamma\_all

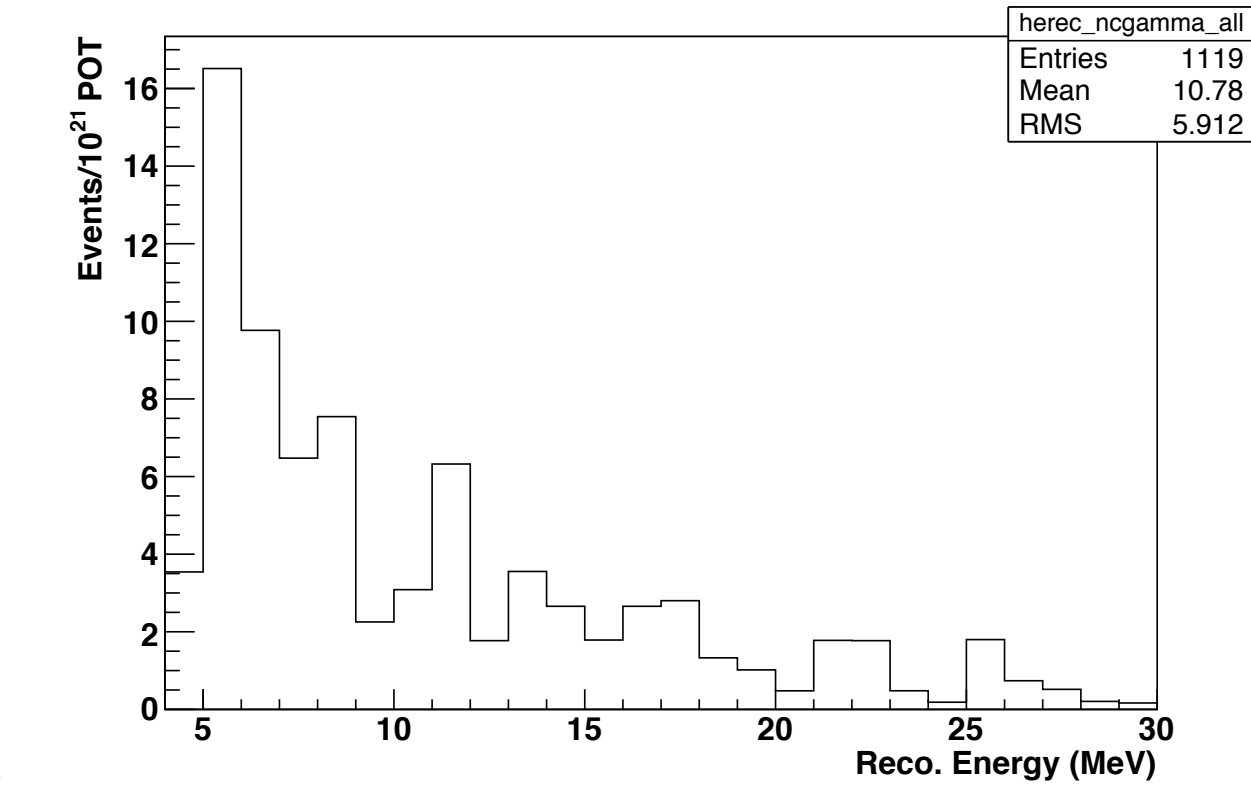

skip Optimization for now, until have all MC

# Do all MC Processing

- python PrepareNQS.py
- no T2KReWeight files???
- nothing in log
- try another single file, say numu 099
- problem probably in setup
- ./ProcessNCEL\_mc.sh 099 numu
- no shared library
- source my\_setup.csh
- make clean
- ./config.sh
- gmake
- ./ProcessNCEL\_mc.sh 050 numu
- IT WORKED!

## Moving on to Scrape step in the meantime

- runscrape.csh (and Scrapper.py) require OrderedDict and NumPy
- Hayato-san installed on sukap:
- numpy 1.7.1
- scipy 0.12.1
- ordereddict 1.1

```
r/negamma/Processing@sukap001[490]_% ./runserape.esh/
Getting flux weights from "/negamma/SystematicErrors/beamweights/
No friend trees given
Creating branch erec/D
Creating branch pnu/D
Creating branch inu/l
Creating branch mode/l
Creating branch isCC/I
Creating branch isQE/I
Creating branch appeared/l
Creating branch onePi0/I
Creating branch onePipm/l
Creating branch cosbeam/D
Creating branch t2kposc/D
Creating branch weight1/D
Creating branch weight2/D
Creating branch weight3/D
Creating branch weight4/D
Creating branch nrun/l
Creating branch nsub/l
Creating branch nev/l
Creating branch mrrun/l
Creating branch Nn/I
Creating branch Np/I
Creating branch wally/D
Creating branch ng1/l
Creating branch ng2/l
Creating branch toteg1/D
Creating branch toteg2/D
Creating branch wall/D
Creating branch effwall/D
Creating branch ovag/D
Creating branch angle/D
Creating branch anglepass/D
Creating branch nompeak/l
Creating branch dt0/D
Creating branch dtbunchcenter/D
Creating branch dt0passtight/l
Creating branch dt0passloose/l
Creating branch dt0beamunrelpre/l
Creating branch dt0beamunrelpost/l
Creating branch wallpass1/1
Creating branch effwallpass1/1
Creating branch ovaqpass1/1
Creating branch wallpass2/I
Creating branch effwallpass2/l
Creating branch ovaqpass2/l
Creating branch wallpass3/I
Creating branch effwallpass3/I
Creating branch ovaqpass3/I
Creating branch wallpass4/l
Creating branch effwallpass4/l
Creating branch ovaqpass4/l
Begin processing 328 data files
```
some files totally missing (no candidates?) some files have h1 some files don't have h1???

check 07 Jan 2016 lowedata/ missing?

check 17 Jan 2016

…

# Summary

- can use T2KReWeight on ncgamma mc
- problem with T2KReWeight setup when submitting many jobs
- then do Optimization
- then Scrape, must understand errors in output